## Hedef Tanımlarında SQL Sorgu Kullanımı

Performans formlarına gerçekleşen değerlerin SQL'den çekilerek otomatik olarak gelmesi isteniyor ise öncelikle IKWEB tarafında bazı tanımların yapılması gerekmektedir.

Araçlar-Ayarlar-Sistem Ayarları-Performans ayarlarında "Hedef Bazında Ağırlık Girişi" parametresi işaretlenmelidir.

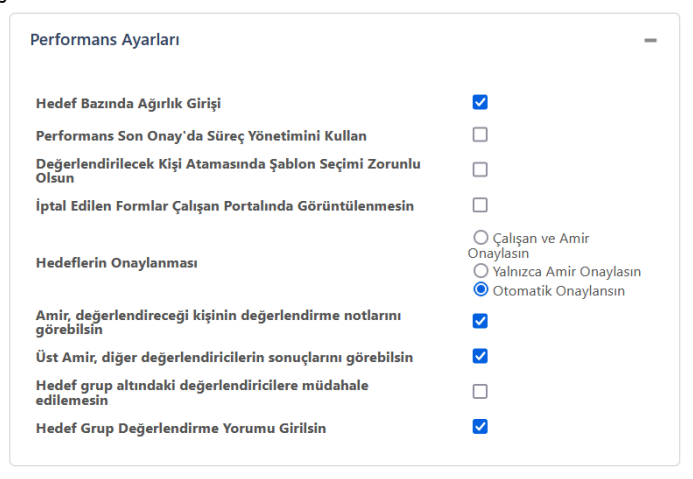

Araçlar-Ayarlar-Entegrasyon ayarları ekranında hangi veritabanına, hangi kullanıcı ile bağlanılacağı bilgilerinin tanımlanması gerekmektedir.

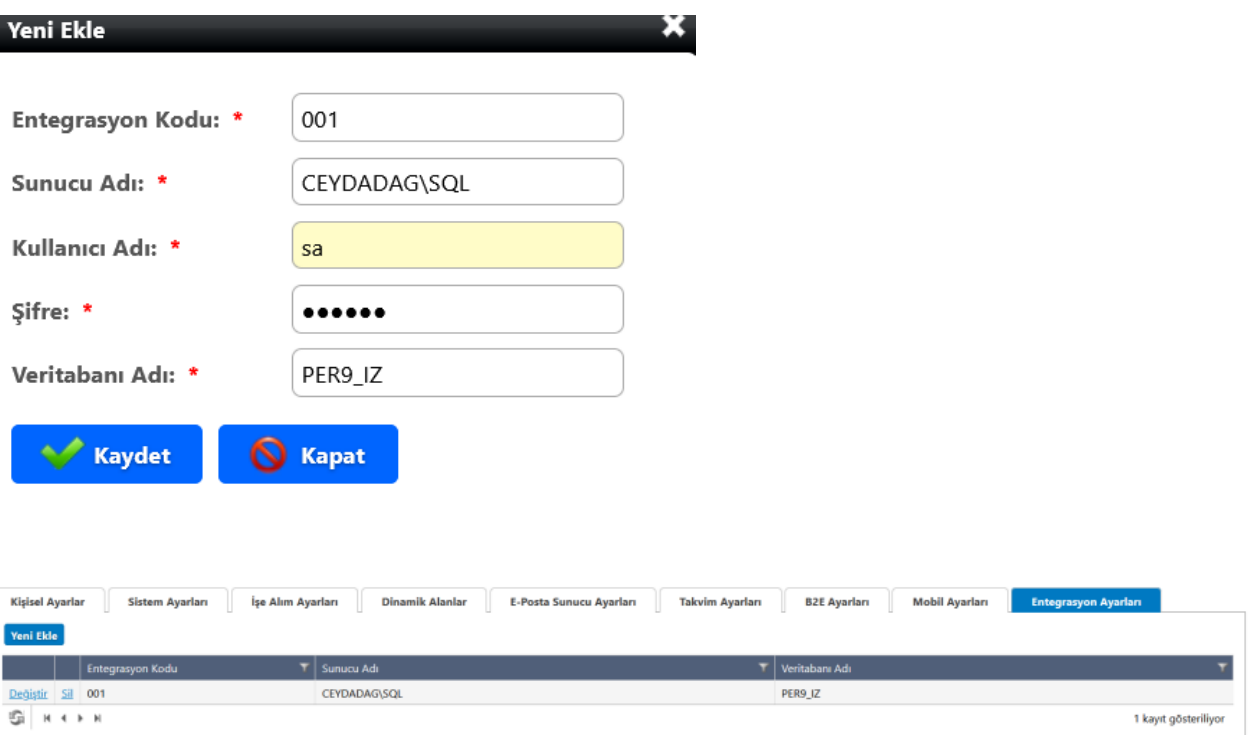

Hedef Havuzunda ilgili hedef tanımında hedef tipi "SQL cümlesi" seçilmeli ve kullanılacak SQL sorgusu yazılmalıdır. Yazılan sorgu "Koşul Ekle" seçeneği ile birlikte kullanılmalıdır, hedef gerçekleşme değeri için aralıklar tanımlanarak değerlendirme puanları yazılmalıdır.

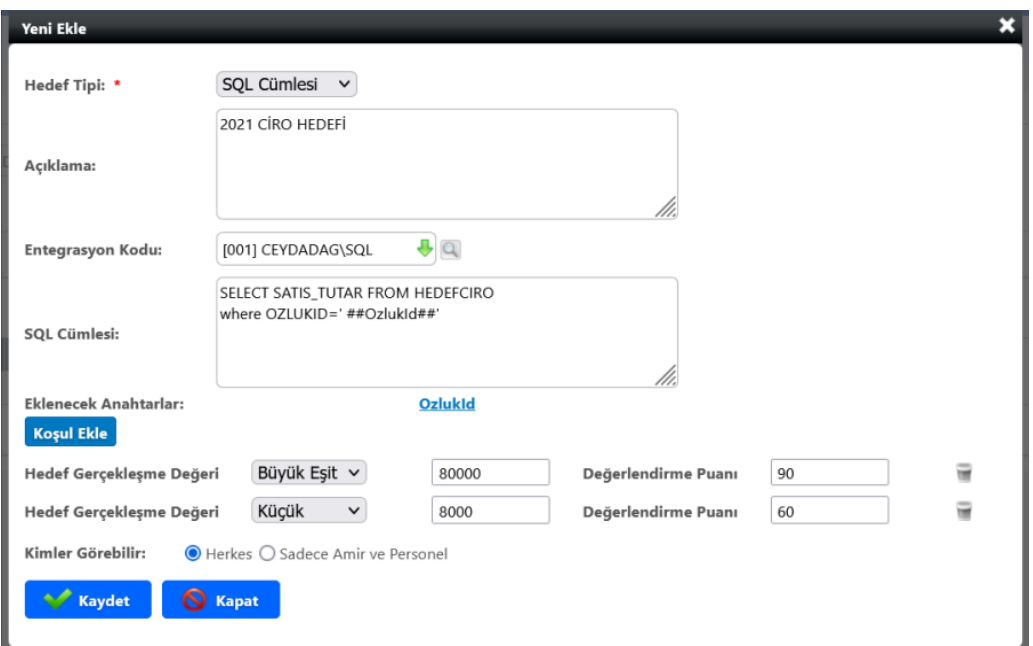

Son olarak Performans Ana/Ara Dönem tanımlarında Skala Gösterimi: Puan olarak seçilmelidir.

**Ana Dönem** 

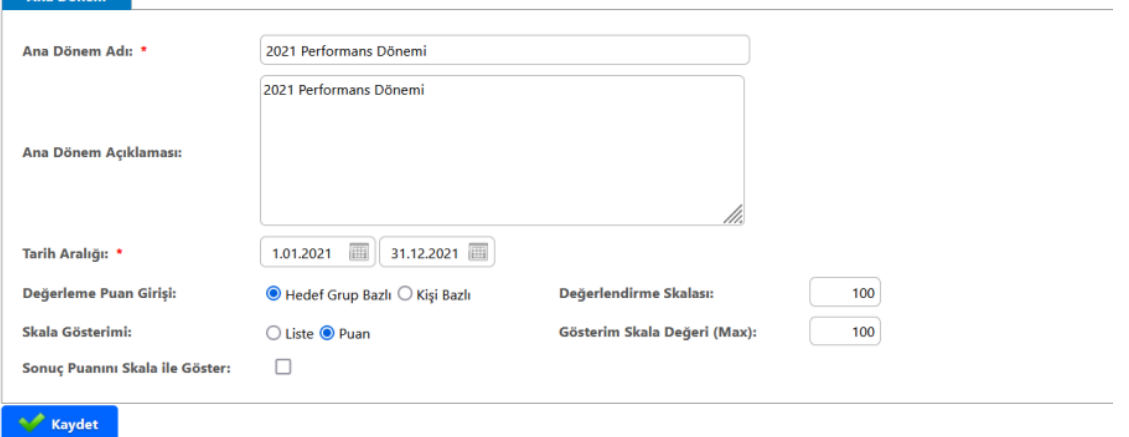

Hedef Havuzunda tanımlanan hedefin Hedef Tipi= SQL ise çalışan portali'ne eklenen "hedef gerçekleşen değer" alanı SQL'den beslenir, alan devre dışı gelir. Sistem, hedef tanımında girilen SQL cümlesinden dönen sonucu "Hedef Gerçekleşen Değer" alanına getirir. Hedefte tanımlanan koşullara göre değerlendirme puanı otomatik olarak gelir ve bu alanlara müdahale edilemez.

Örneğin satış tutarı 95080 olan personelin hedef tanımında koşullara göre satış tutarı>80000 olduğu için gerçekleşme durumu 90 olarak otomatik gelmektedir.

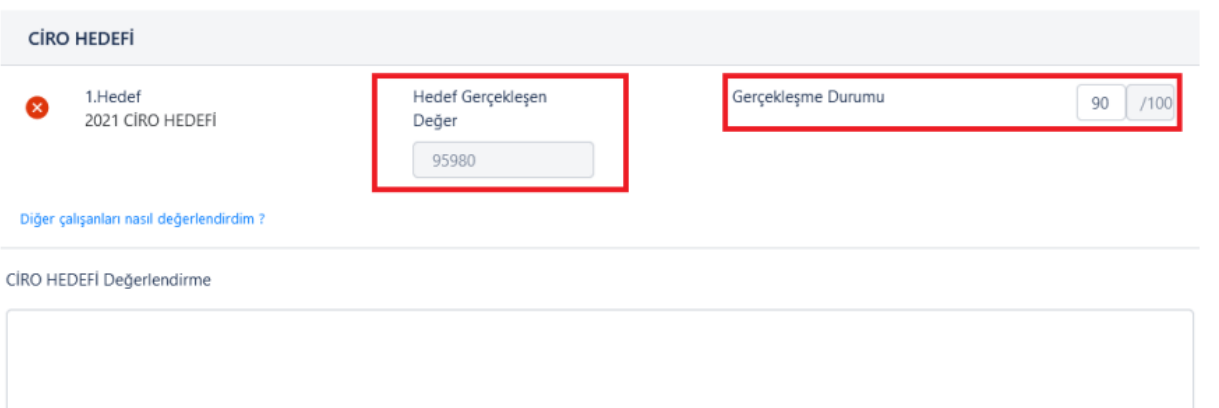